## 知 UIS&CAS /vms/nova 分区软连接方案

**[王岩强](https://zhiliao.h3c.com/User/other/148824)** 2022-01-03 发表

组网及说明 不涉及

## 配置步骤

(1)创建模板存储:

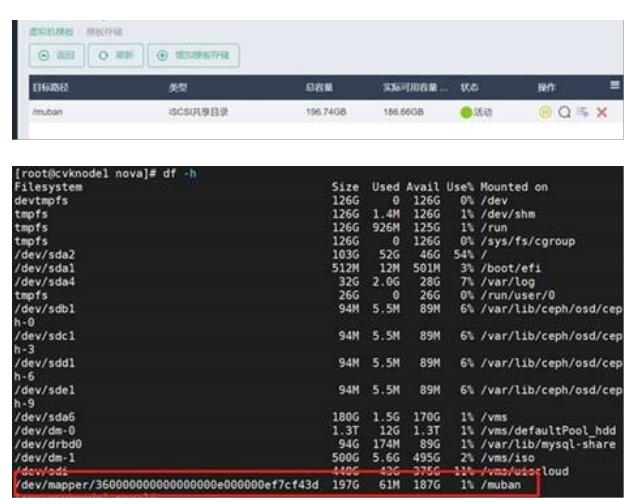

(2)由于对接cloudos后,vms下已经存在nova,为软连接到nova下**,需要将nova中的文件备份,**

- **并删除nova文件夹(或将nova重命名为其他)。**
- (3) 执行In -s /muban /vms/nova

ו<br>ז<br>ו

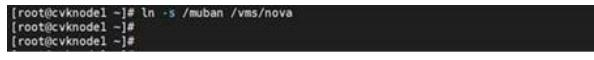

(4)执行ll /vms/nova 可以查看到/vms/nova -> /muban 表明软连接成功。

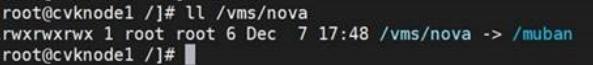

(5)将原nova下的文件拷贝至软连接后的nova中,至此,完成配置。

配置关键点